# Mortunalister († 1878)<br>
2014 – Mortun Stevensen, amerikansk skrivetspesier<br>
2015 – Mittels verschiedener digitaler Technologien<br>
Mittels verschiedener digitaler Technologien<br>
<sup>Mittels</sup> verschiedener digitaler Technologien<br> **Kommunizieren und Interagieren mithilfe digitaler Technologien**

**.1**

Mittels verschiedener digitaler Technologien interagieren. Angemessene, kontextspezifische Wege des digitalen Kommunizierens verstehen.

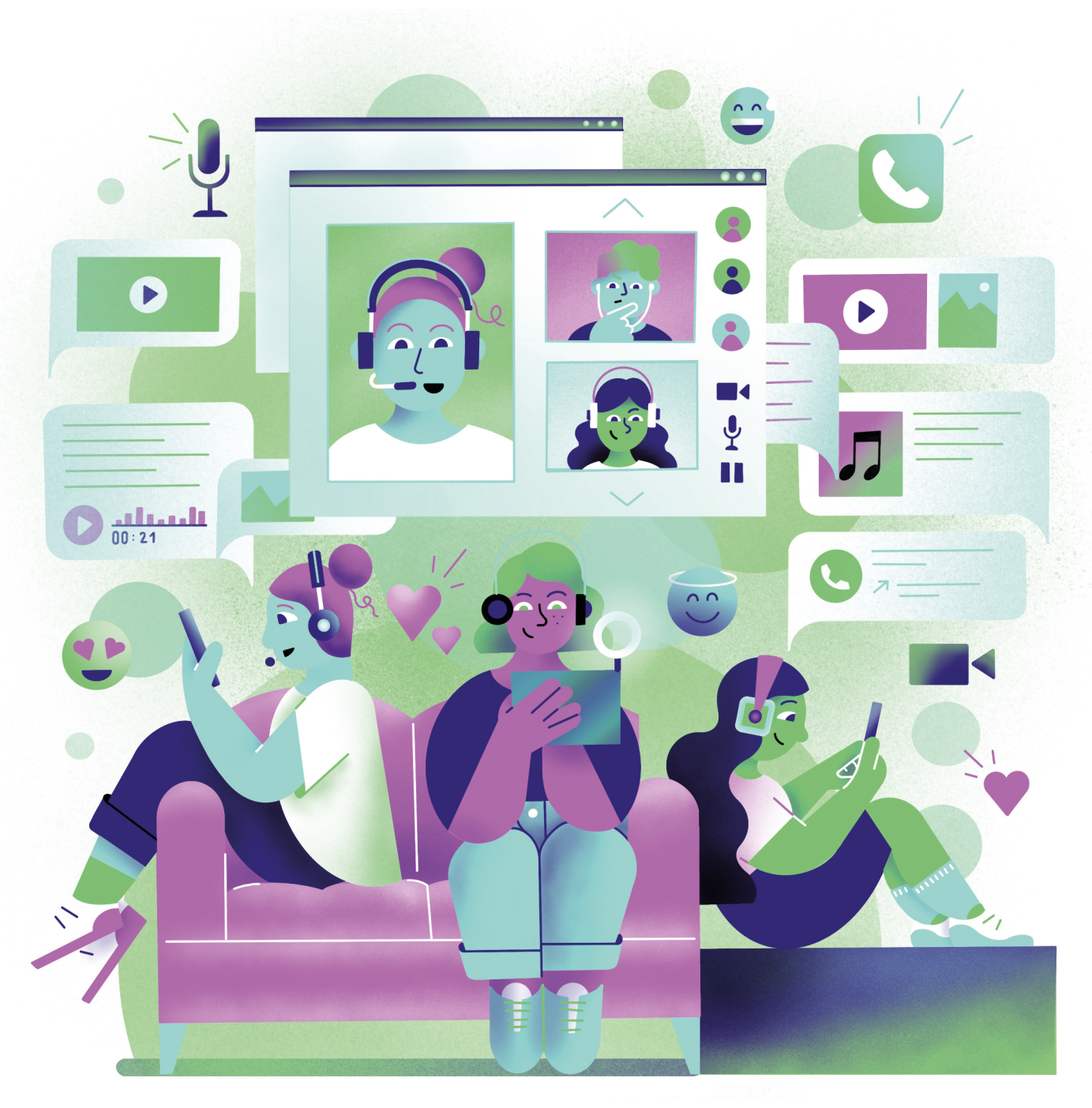

Illustration: Daria Rüttimann

#### Kompetenzbereich

Kommunikation & Zusammenarbeit

#### Kompetenz

# **Kommunizieren und Interagieren mithilfe digitaler Technologien**

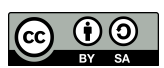

Version 1.2 Lizenz: Namensnennung – Weitergabe unter gleichen Bedingungen 4.0 International (CC BY-SA 4.0)

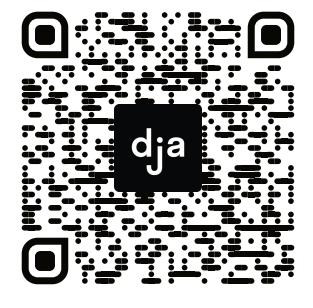

Hier geht es zur zentralen Downloadseite der Materialien: bit.ly/dja-material

**7** » [www.digitalejugendarbeit.de](https://www.digitalejugendarbeit.de) «

# **Thematische Einführung**

Nicht erst seit der Corona-Pandemie ist klar: ein souveräner und mündiger Umgang mit digitaler Kommunikation ist – ob beruflich oder privat – eine essentielle Fähigkeit. Gleichzeitig ist es einer der sichtbarsten und weitverbreitetsten Aspekte des digitalen Wandels. Für viele Menschen sind die entsprechenden Tools daher bereits ein selbstverständlicher und integraler Teil ihres Alltags. Häufig ist es jedoch nicht einfach, sich in der Fülle der Optionen zurechtzufinden, die Sicherheit und Funktionalität der Tools abzuwägen und zu entscheiden, welches Tool man für welchen Zweck verwenden möchte. Zudem sind die datenschutzfreundlichen Alternativen zu *WhatsApp*, *Zoom* und Co. in der Breite oft kaum bekannt. Grund genug, sich einmal Zeit zu nehmen, um sich mit diesen Themen ausführlicher zu beschäftigen.

In diesem Abschnitt liegt ein besonderer Fokus auf Messengern. Diese nur scheinbar kleinen Apps haben sich – nicht nur, aber besonders bei jungen Menschen – in den letzten Jahren zu äußerst wichtigen Plattformen entwickelt. Die Stichworte "Messengerisierung" und "Dark Social" beschreiben das Phänomen, dass immer mehr Kommunikation von den klassischen sozialen Medien wie *Facebook* oder *Instagram* in die mehr oder weniger geschützten Räume von Messengerdiensten wandert. Das betrifft nicht nur die gleichsam gehassten und geliebten Familiengruppen, sondern auch politische Kommunikation und zivilgesellschaftliches Engagement. Aufgrund dieser gestiegenen Relevanz

von Messengern insbesondere bei jungen Menschen ist es auch für Jugendarbeiter:innen wichtig, sich mit diesen Tools auseinanderzusetzen. Es gibt bei dem Thema also einiges zu entdecken, was über das bloße Versenden von Textnachrichten hinausgeht.

Doch digitale Kommunikation beschränkt sich natürlich nicht nur darauf: Spätestens die Pandemie hat dazu geführt, dass sich viele Menschen beruflich und privat intensiver mit Videotelefonie und Team-Messengern auseinandergesetzt haben. Für die meisten war es das erste Mal, dass sie im Home-Office gearbeitet haben und sich als Team auf Distanz organisieren mussten. Auch hier gibt es eine Menge an Optionen, Tipps und Tricks, die dabei helfen, datensparsam, zielgerichtet und effektiv zu kommunizieren.

Dieses Modul bietet einen praktischen und informativen Überblick über die verschiedenen Anwendungsmöglichkeiten von Messengern und hilft dabei, diese hinsichtlich Funktionalität, Sicherheit und Datensparsamkeit einzuschätzen. Zudem ermöglicht es einen Einblick in potentielle Auswahlkriterien für Videokonferenztools und eine Beschäftigung mit Netiquette – ein Themenbereich der besonders im alltäglichen digitalen Zusammenarbeiten wichtig ist.

# digitale jugend arbeit

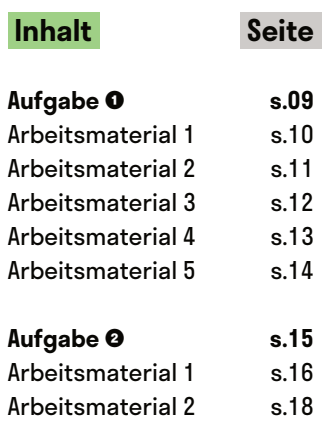

s.20

Arbeitsmaterial 3

# **Kleine Messengerologie**

@Trainer:innen · Moderationsbriefing · 2.1

Ziel dieser Übung ist es, die Teilnehmer:innen mit unterschiedlichen Messengern und deren Funktionsweisen vertraut zu machen. Sie lernen, über verschiedene Qualitätsmerkmale zu reflektieren und informierte Entscheidung für den privaten und professionellen Bereich zu treffen.

#### **Ablauf**

Zuerst lernen die Teilnehmer:innen, wie sie einen *Telegram*-Kanal erstellen. Danach recherchieren sie in Kleingruppen zu den einzelnen Messenger-Apps. Ihr dabei zusammengetragenes Wissen bereiten die einzelnen Gruppen in Form eines *Telegram*-Kanals auf. Anschließend haben die Teilnehmer:innen Zeit, sich in die einzelnen Kanäle einzulesen. In einem abschließendem Plenum können offene Fragen geklärt werden und folgende Themen – abhängig von dem Wissensstand und Informationsbedürfnis der Gruppe – diskutiert werden:

- Nach welchen Kriterien orientiere ich mich bei der Auswahl des optimalsten Messengers für die Jugendarbeit und wie gewichte ich die einzelnen Kriterien?
- Wie gehe ich beim Einsatz von Messengern in der Jugendarbeit mit dem Thema "Nähe und Distanz" um?
- Ist es problematisch, wenn immer mehr Kommunikation in unmoderierte und halböffentliche Räume wie Messenger abwandert?

#### **Hinweise zur Moderation**

- Der Messenger *Telegram* ist hier explizit als Vermittlungsform und nicht als eine Empfehlung gewählt. Die App ist besonders aus zwei Gründen kritisch zu sehen. Zum einen muss die Ende-zu-Ende-Verschlüsselung erst manuell eingestellt werden, zum anderen ist die Firmenpolitik eher intransparent. Weil sich der Messenger jedoch in den letzten Jahren zu einem wichtigen Kanal für Zivilgesellschaft weltweit, aber auch für Verschwörungsideolog:innen und Rechtsextreme entwickelt hat, ist es dennoch wichtig, dass Jugendarbeiter:innen sich mit der App auseinandersetzen.
- Damit die Teilnehmer: innen sich bei der Recherche nicht in den Tiefen des Internets verlieren, ist es sinnvoll, Informationstexte zu den einzelnen Messengern (Arbeitsmaterial 2–5) ausgedruckt beizulegen. Übersichtliche Texte dazu finden sich z. B. auf [klicksafe.de](https://www.klicksafe.de) und [mobilsicher.de](https://mobilsicher.de).
- Es kann sinnvoll sein, den Rechercheauftrag mit den Teilnehmer:innen gemeinsam durchzugehen. Begriffe wie "Open Source" sind auf Einsteiger:innen-Level nicht selbsterklärend. In Aufgabe 2 dieses Moduls findest du kurze Erklärungen zu manchen Begriffen, die du für deine Erklärung nutzen kannst.

# digitale<br>jugend arbeit

Kompetenzbereich Kommunikation und Zusammenarbeit

Kompetenz Kommunizieren und Interagieren mithilfe von digitaler **Technologien** 

Stufe Einstieg

Methode Gruppenarbeit + digitale Präsentation

Ausstattung Bildungsmaterialien

Dauer 90 Minuten

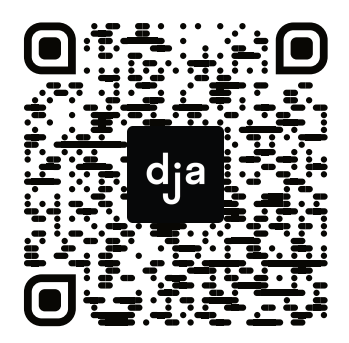

Hier geht es zur zentralen Downloadseite der Materialien: »bit.ly/dja-material«

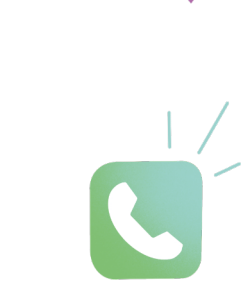

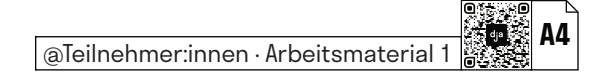

## **How to Telegram-Channel**

Die App *Telegram* bietet – auf eine niedrigschwellige Art und Weise – die Möglichkeit, einen eigenen kleinen Newsletter oder Blog zu gestalten und damit eine größere Gruppe von Menschen zu erreichen. Diese Funktion heißt bei *Telegram* Kanal, oder englisch: channel. Nutzer:innen können diese Kanäle abonnieren und lesen, aber nicht antworten. Andere Nutzer:innen können nicht sehen, wer den Kanal abonniert hat – dies kann nur der:die Kanalbetreiber:in. Generell gilt: *Telegram* kann zwar gut verschlüsseln, doch müssen Nutzer:innen diese Funktion manuell einstellen. Zudem sind Gruppenchats von der Ende-zu-Ende-Verschlüsselung gänzlich ausgeschlossen. Deshalb ist *Telegram* nicht uneingeschränkt zu empfehlen – die Kanalfunktion ist dennoch sehr praktisch und beliebt.

#### **Wie erstelle ich einen Telegram-Kanal?**

- **1)** Wenn du die App auf deinem Gerät installiert und geöffnet hast, siehst du rechts in der oberen Leiste einen stilisierten Stift auf Papier. Das ist das Symbol für "Neue Nachricht erstellen":
- **2)** Wenn du auf dieses Symbol klickst, öffnet sich ein Fenster und du kannst deinen eigenen Kanal erstellen:
- **3)** Anschließend kannst du deinem Kanal einen Namen geben (hier wurde er "Der ultimative *WhatsApp*-Erklär-Kanal" benannt) und eine Beschreibung hinzufügen:
- **4)** Und dann bist du auch schon fast fertig. Du kannst, wenn du möchtest, Leute einladen, deinem Kanal zu folgen und einstellen, ob dein Kanal privat ist oder öffentlich auffindbar sein soll. Praktisch ist außerdem, dass du einen individuellen Link zu deinem Kanal einrichten kannst:
- **5)** Und fertig ist dein erster kleiner Mikro-Blog! Du kannst in deinem Kanal alle Funktionen verwenden, die *Telegram* bereithält – darunter u. a. GIFs, Sticker, Ton-/Sprachnachrichten und Abstimmungen:

**Hinweis:** Arbeitet für euren Kanal mit möglichst unterschiedlichen Medien und Formaten – holt alles raus, was euch *Telegram* anbietet. Und vergesst nicht: es soll Spaß machen und kurzweilig sein!

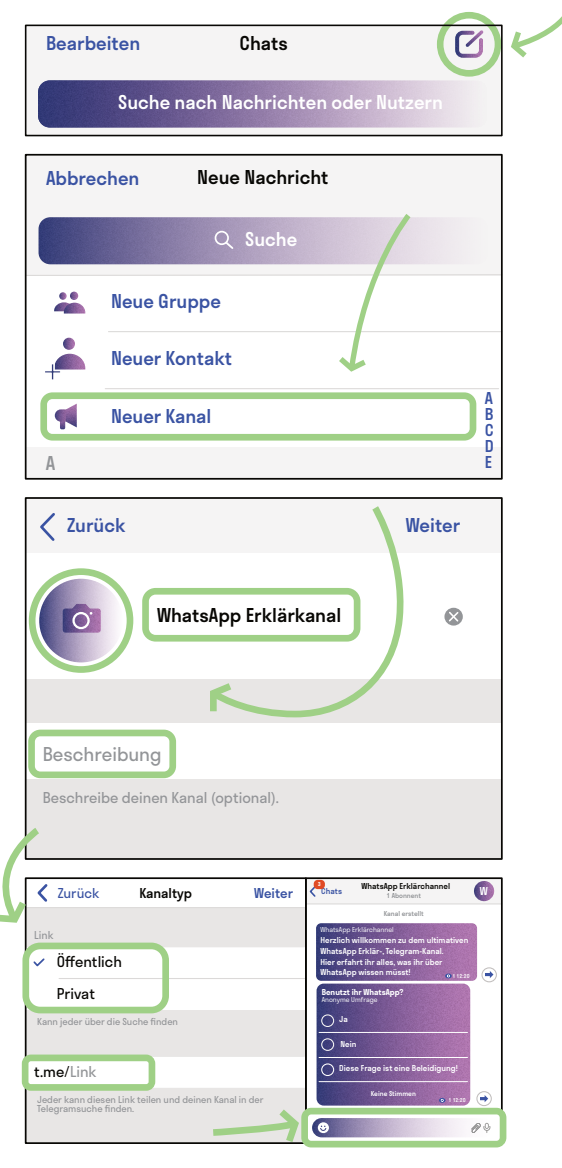

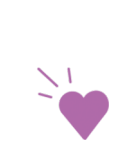

# **WhatsApp**

*WhatsApp* ist die beliebteste und bekannteste App unter den Messengern, aber aus Sicht des Datenschutzes problematisch – und daher für den Einsatz in der Jugendarbeit nicht uneingeschränkt zu empfehlen.

Nehmt euch Zeit, um mithilfe der beiliegenden Texte folgende Fragen zu beantworten:

**Wer steckt hinter WhatsApp?**

**Ist der Messenger Open Source?**

**Welche Funktionen bietet der Messenger?**

**Wie sieht es mit der Verschlüsselung aus?**

**Wie datensparsam ist der Messenger bzw. gibt es Probleme mit dem Datenschutz?**

**Welche Gründe sprechen dafür und dagegen, den Messenger in der Jugendarbeit einzusetzen?**

Für diejenigen, die *WhatsApp* noch nicht aus eigener Anwendung kennen, bietet es sich an, die App einmal selbst auszuprobieren. Das ist natürlich kein Muss, es soll sich niemand aufgefordert fühlen, eine App auf sein Gerät zu laden, die aus Sicht des Datenschutzes problematisch ist!

Bereitet eure Recherche-Ergebnisse anschließend in Form eines *Telegram*-Kanals auf. Nutzt dabei alle euch zur Verfügung stehenden Mittel. Seid witzig und unterhaltsam, versucht aber dennoch die wichtigsten Punkte kompakt zu kommunizieren.

# **Telegram**

An *Telegram* scheiden sich häufig die Geister. Es ist sicherlich die vielseitigste Messenger-App, doch leider ist der Umgang mit Daten häufig nicht sehr transparent. Dennoch ist die App besonders wegen ihrer vielen Funktionen, wie beispielsweise Gruppen oder Kanälen, ein wichtiger Ort geworden, unter anderem auch für politische Kommunikation.

Nehmt euch Zeit, um mithilfe des beiliegenden Textes folgende Fragen zu beantworten:

**Wer steckt hinter Telegram?**

**Ist der Messenger Open Source?**

**Welche Funktionen bietet der Messenger?**

**Wie sieht es mit der Verschlüsselung aus?**

**Ist der Messenger datensparsam? Gibt es Probleme mit dem Datenschutz?**

**Welche Gründe sprechen dafür und dagegen, den Messenger in der Jugendarbeit einzusetzen?**

Für diejenigen, die *Telegram* noch nicht aus der eigenen Anwendung kennen, bietet es sich an, die App einmal selbst auszuprobieren. Ladet sie gerne herunter – es lohnt sich, diesen kleinen Mikrokosmos einmal zu erkunden.

Bereitet eure Recherche anschließend in Form eines *Telegram*-Kanals auf. Nutzt dabei alle euch zur Verfügung stehenden Mittel. Seid witzig und unterhaltsam, versucht aber dennoch die wichtigsten Punkte kompakt zu kommunizieren!

# **Signal**

*Signal* gilt als Höchstmaß der Gefühle in Sachen Verschlüsselung und ist, so heißt es, der Messenger der Wahl von Edward Snowden.

Nehmt euch Zeit, um mithilfe des beiliegenden Textes folgende Fragen zu beantworten:

**Wer steckt hinter Signal ?**

**Ist der Messenger Open Source?**

**Welche Funktionen bietet der Messenger?**

**Wie sieht es mit der Verschlüsselung aus?**

**Ist der Messenger datensparsam oder gibt es sogar Probleme mit dem Datenschutz?**

**Welche Gründe sprechen dafür und dagegen, den Messenger in der Jugendarbeit einzusetzen?**

Für diejenigen, die *Signal* noch nicht aus eigener Anwendung kennen, bietet es sich an, die App einmal selbst auszuprobieren. Ladet sie gerne herunter – sie ist aus Datenschutzperspektive weitgehend unbedenklich. Und vielleicht möchtet ihr auch direkt umsteigen?

Bereitet eure Recherche anschließend in Form eines *Telegram*-Kanals auf. Nutzt dabei alle euch zur Verfügung stehenden Mittel. Seid witzig und unterhaltsam, versucht aber dennoch die wichtigsten Punkte kompakt zu kommunizieren!

## **Wire**

*Wire* ist eine eher unpopuläre bisher größtenteils kostenlose Alternative zu *WhatsApp* und Co. – zu unrecht? Nehmt euch Zeit, um mithilfe des beiliegenden Textes folgende Fragen zu beantworten:

**Wer steckt hinter Wire?**

**Ist der Messenger Open Source?**

**Welche Funktionen bietet der Messenger?**

**Wie sieht es mit der Verschlüsselung aus?**

**Ist der Messenger datensparsam? Gibt es Probleme mit dem Datenschutz?**

**Welche Gründe sprechen dafür und dagegen, den Messenger in der Jugendarbeit einzusetzen?**

Für diejenigen, die *Wire* noch nicht aus eigener Anwendung kennen, bietet es sich an, die App einmal selbst auszuprobieren. Ladet sie gerne herunter, sie ist aus Datenschutzperspektive weitgehend unbedenklich und hat einige Funktionen, die andere Messenger nicht haben.

Bereitet eure Recherche anschließend in Form eines *Telegram*-Kanals auf. Nutzt dabei alle euch zur Verfügung stehenden Mittel, seid witzig und unterhaltsam, versucht aber dennoch die wichtigsten Punkte kompakt zu kommunizieren!

# **Digital kommunizieren: From Zero to Hero!**

@Trainer:innen · Moderationsbriefing · 2.1

Ziel dieser Aufgabe ist es, dass die Teilnehmer:innen grundlegende Kriterien kennen und verstehen, die für die Auswahl jedweder Anwendung, besonders aber für Kommunikationstools relevant sind. So beispielsweise Datensparsamkeit, Verschlüsselung, Funktionalität. Alternativ setzen sich die Teilnehmer:innen mit Tipps und Tricks und Netiquette in der digitalen Kommunikation auseinander.

#### **Ablauf**

Diese Aufgabe kann in ein narratives Szenario eingebunden werden: Der Jugendklub Neufreiraumstadt muss seine Arbeit aufgrund einer Pandemie auf digital umstellen. Da alles sehr schnell gehen muss, stellt die Chefin drei Arbeitsgruppen zusammen, die diesen Schritt vorbereiten sollen:

- **Arbeitsgruppe 1:** Videotelefonie wie wähle ich das richtige Tool aus?
- **Arbeitsgruppe 2:** Team-Messenger wie wähle ich das richtige Tool aus?
- **Arbeitsgruppe 3:** Plötzlich Onlinekommunikation aber wie?

Die Arbeitsgruppen gestalten anhand der Arbeitsmaterialien eine Metaplanwand, deren Inhalte sich die Teilnehmer:innen der anderen Gruppen in einem Gallery-Walk selbstständig aneignen können.

#### **Hinweise zur Moderation**

■ Das Szenario des Jugendclubs kann unterschiedlich stark betont werden. Wenn die Teilnehmer:innen selbst in einem Jugendclub o. ä. arbeiten, kann es sinnvoll sein, das Szenario eher stark zu betonen. Ist die Mehrzahl in anderen Arbeitskontexten unterwegs, könnte es sinnvoll sein, die Aufgabenstellung an diese anzupassen.

#### **Hinweise zur Arbeitsgruppe 3:**

- Je nach zur Verfügung stehender Zeit, können die Arbeitsmaterialien reduziert oder die Teilnehmer:innen dazu angeregt werden, die Best-Practice-Sammlung zu diskutieren und zu ergänzen.
- Diese Aufgabe braucht ein bisschen extra Vorbereitung: Die Arbeitsmaterialien müssen ausgeschnitten werden.

# digitale<br>jugend arbeit

Kompetenzbereich Kommunikation und Zusammenarbeit

Kompetenz Kommunizieren und Interagieren mithilfe von digitaler **Technologien** 

Stufe Vertiefung

Methode Gruppenarbeit + Gallery-Walk

Ausstattung Bildungsmaterialien

Dauer 90 Minuten

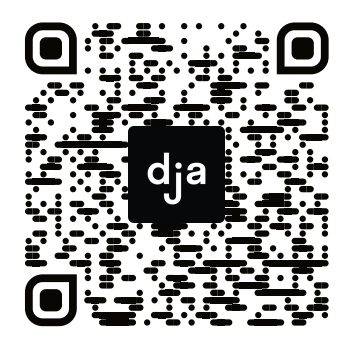

Hier geht es zur zentralen Downloadseite der Materialien: »bit.ly/dja-material«

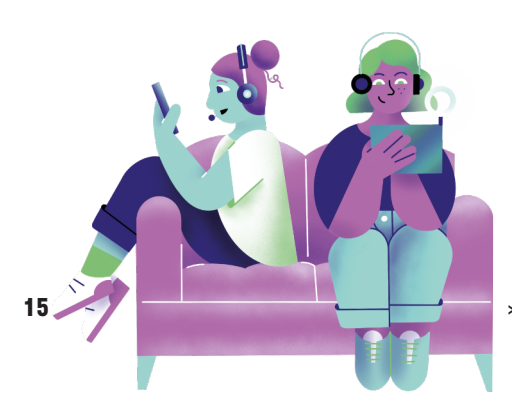

# **Videotelefonie – wie wähle ich das richtige Tool aus?**

Ziel dieser Aufgabe ist es, anhand von Tools für Videotelefonie exemplarisch nachzuvollziehen, nach welchen Kriterien Anwendungen bewertet und ausgewählt werden können. Macht euch deshalb zunächst mit den Auswahlkriterien auf der nächsten Seite vertraut.

Recherchiert anschließend zu folgenden Videokonferenz-Tools:

- *Jitsi*
- *Zoom*
- *Microsoft Teams*
- *BigBlueButton*

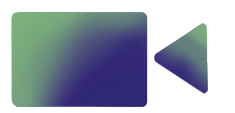

Erstellt abschließend eine Übersicht für die anderen Teilnehmer:innen, aus der ersichtlich wird, welches Tool sich durch welche Merkmale auszeichnet.

**Disclaimer:** Dies ist keine erschöpfende Liste an Videokonferenz-Tools und diese Auflistung enthält auch keine Empfehlung.

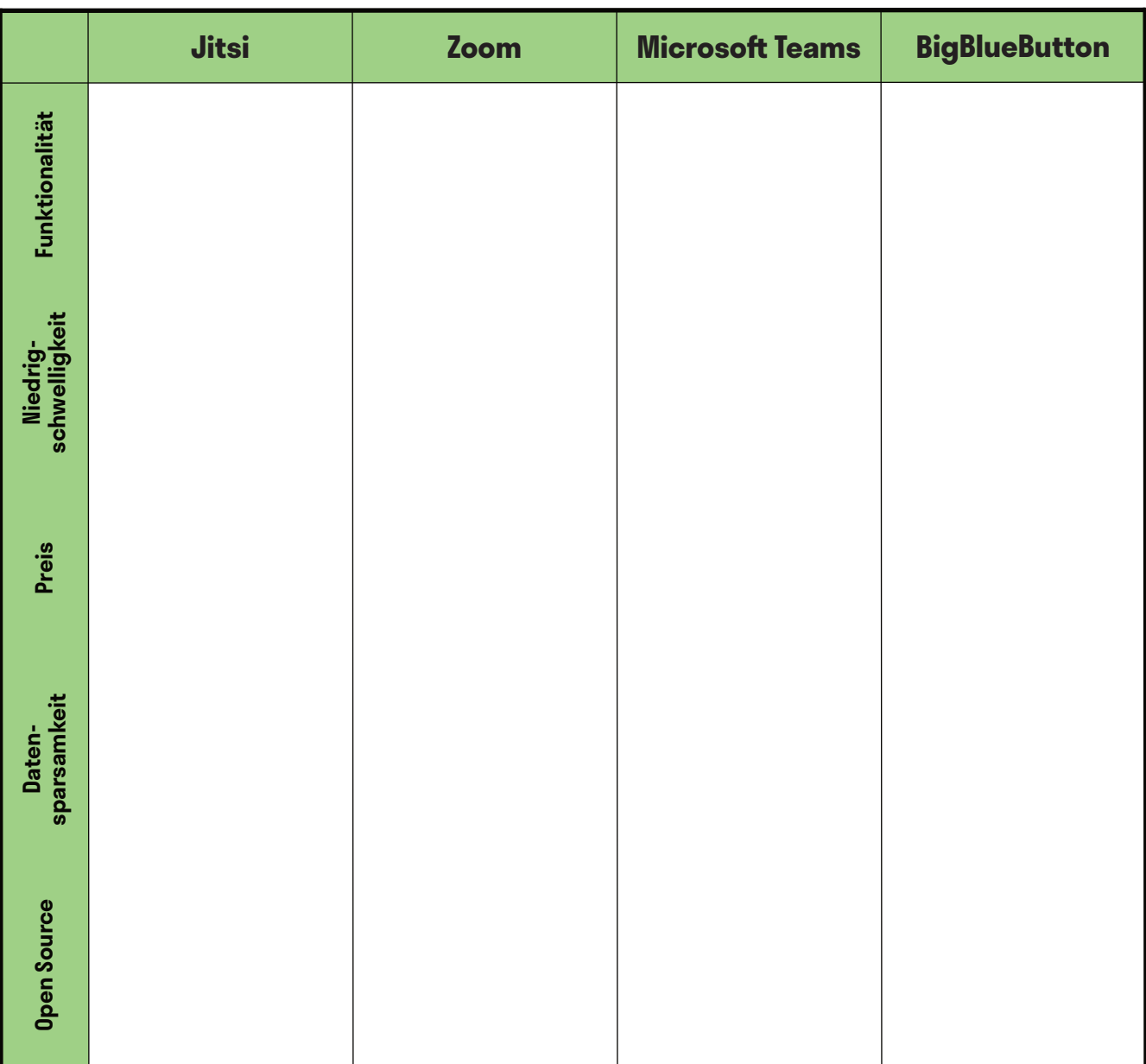

## **Handout Auswahlkriterien Videotelefonie**

#### **Funktionalität:**

Wie bei jedem Produkt macht es auch bei Videokonferenztools Sinn, diese nach den jeweiligen Bedürfnissen auszusuchen. Es gibt Apps, die beispielsweise für größere Gruppengrößen besser funktionieren und eine Unterteilung der Gruppe in Kleingruppen zulassen. Wenn ihr jedoch nach einem Tool sucht, welches nur in eurem fünfköpfigen Team benutzt werden soll, ist das wahrscheinlich gar nicht notwendig.

#### **Niedrigschwelligkeit:**

Besonders bei einem Videokonferenz Tool ist es entscheidend, dass es in seiner Benutzbarkeit so einfach wie möglich ist. Dazu zählt nicht nur eine übersichtliche, intuitive Benutzer:innenoberfläche, sondern beispielsweise auch die Kompatibilität mit diversen Browsern oder die Möglichkeit, sich übers Telefon dazuzuschalten.

#### **Preis:**

Im Internet ist es häufig wie auch sonst im Leben: wirklich kostenlos ist selten etwas. Viel zu häufig bezahlt man vermeintlich kostenlose Angebote, wie beispielsweise soziale Netzwerke, mit seinen eigenen Daten. Ein gutes Abwägen ist hier gefragt, genauso wie ein Bewusstsein dafür, dass man für ein gutes Produkt manchmal Geld ausgeben sollte. Wenn man stattdessen auf offene Software, Open Source, setzt und diese auch noch selbst betreibt, kann man sowohl viel Geld sparen als auch gleichzeitig seine eigenen Daten besser schützen. Dafür braucht es allerdings häufig ein ausgeprägtes technisches Know-How.

#### **Datensparsamkeit:**

Nicht nur wegen der *Europäischen Datenschutzgrundverordnung* ist es wichtig, darauf zu achten, ein möglichst datensparsames Tool zu verwenden. Wieso sollte man mehr Daten von sich preisgeben, als für Funktionalität einer Anwendung unbedingt notwendig?

#### **Open Source:**

Open Source bedeutet, dass der Quellcode einer Software für alle frei einsehbar und verwendbar ist. Das bedeutet, dass jede:r einsehen kann, wie eine Anwendung programmiert worden ist. Dies hat u. a. folgende Vorteile:

- **Transparenz und Sicherheit:** Wenn alle den Quellcode einsehen können, ist die Wahrscheinlichkeit größer, dass Sicherheitslücken entdeckt werden.
- **Funktionalität:** Häufig sind Open Source Projekte ganz oder teilweise von einer aktiven Community an Entwickler:innen programmiert. Wo viele Augen drüber schauen, ist es wahrscheinlicher, dass Fehler auffallen, welche die Funktionalität beeinflussen.
- **Kosten:** Häufig ist Open Source Software auch kostenlos nutzbar. Wenn möglich, ist es dennoch nett, die Entwickler:innen finanziell zu unterstützen, damit die Software langfristig betreut werden kann.
- **Mehr Kontrolle über Daten:** Häufig gibt es die Möglichkeit, Open Source Tools auf einem eigenen Server zu betreiben. Dass heißt, dass die Daten, die bei der Benutzung anfallen, nicht zentral gespeichert werden, sondern dezentral bei dir. Das ist mit Hinblick auf den Datenschutz vorzuziehen.
- **Kollaboration und Innovation fördern:** Offenen Quellcode kann von allen weiterentwickelt werden, so kann Neues und Innovatives aus der Zusammenarbeit entstehen.

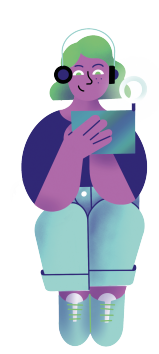

## **Team-Messenger – wie wähle ich das richtige Tool aus?**

Ziel dieser Aufgabe ist es, anhand von Team-Messengern exemplarisch nachzuvollziehen, nach welchen Kriterien man Apps bewerten und auswählen kann. Macht euch deshalb zunächst mit den Auswahlkriterien auf der nächsten Seite vertraut.

Recherchiert anschließend zu folgenden Team-Messengern:

- *Zulip*
- *Slack*
- *Discord*
- *Microsoft Teams*

Erstellt abschließend eine Übersicht für die anderen Teilnehmer:innen, aus der ersichtlich wird, welches Tool sich durch welche Merkmale auszeichnet.

**Disclaimer:** Dies ist keine erschöpfende Liste an Team-Messengern und diese Auflistung enthält auch keine Empfehlung.

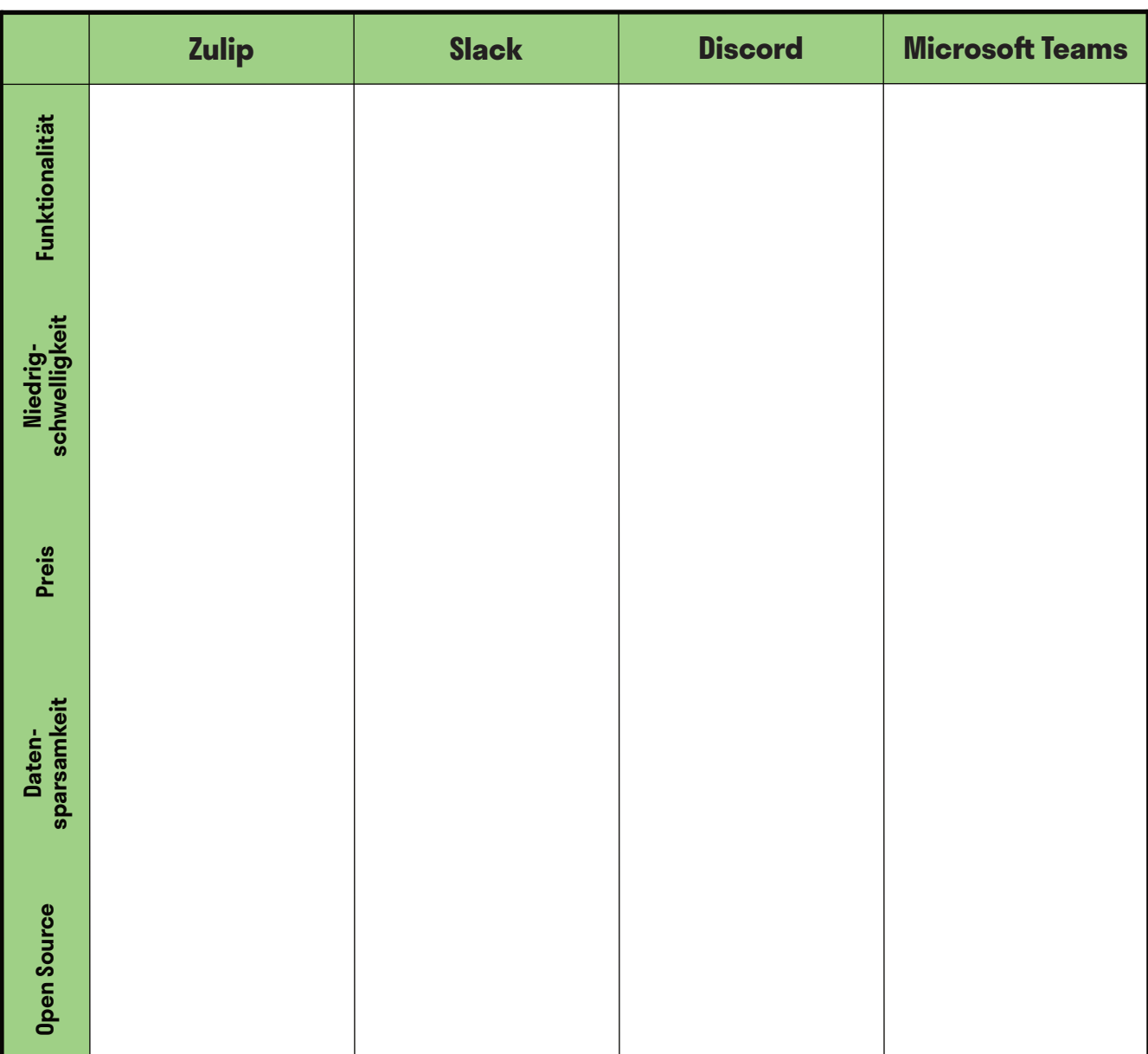

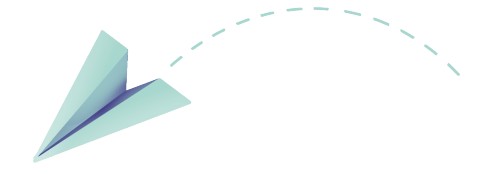

## **Handout Auswahlkriterien Team-Messenger**

#### **Funktionalität:**

Wie bei jedem Produkt macht es auch bei Team-Messengern Sinn, diese nach den jeweiligen Bedürfnissen auszusuchen: Wie viele Teammitglieder können maximal an dem Chat teilnehmen? Gibt es eine gute Suchfunktion? Gibt es Extras wie beispielsweise Umfragen, Automatisierungen etc.?

#### **Niedrigschwelligkeit:**

Besonders bei einem Team-Messengern ist es entscheidend, dass dieser in seiner Benutzbarkeit so einfach wie möglich ist. Dazu zählt nicht nur eine übersichtliche, intuitive Benutzer:innenoberfläche, sondern beispielsweise auch die Frage, ob man darauf auch mobil zugreifen kann.

#### **Preis:**

Im Internet ist es häufig wie auch sonst im Leben: wirklich kostenlos ist selten etwas. Viel zu häufig bezahlt man vermeintlich kostenlose Angebote, wie beispielsweise soziale Netzwerke, mit seinen eigenen Daten. Ein gutes Abwägen ist hier gefragt, genauso wie ein Bewusstsein dafür, dass man für ein gutes Produkt manchmal Geld ausgeben sollte. Wenn man stattdessen auf offene Software, Open Source, setzt und diese auch noch selbst betreibt, kann man sowohl viel Geld sparen als auch gleichzeitig seine eigenen Daten besser schützen. Dafür braucht es allerdings häufig ein ausgeprägtes technisches Know-How.

#### **Datensparsamkeit:**

Nicht nur wegen der *Europäischen Datenschutzgrundverordnung* ist es wichtig, darauf zu achten, ein möglichst datensparsames Tool zu verwenden. Wieso sollte man mehr Daten von sich preisgeben, als für Funktionalität einer Anwendung unbedingt notwendig?

#### **Open Source:**

Open Source bedeutet, dass der Quellcode einer Software für alle frei einsehbar und verwendbar ist. Das bedeutet, dass jede:r einsehen kann, wie eine Anwendung programmiert worden ist. Dies hat u. a. folgende Vorteile:

- **Transparenz und Sicherheit:** Wenn alle den Quellcode einsehen können, ist die Wahrscheinlichkeit größer, dass Sicherheitslücken entdeckt werden.
- **Funktionalität:** Häufig sind Open Source Projekte ganz oder teilweise von einer aktiven Community an Entwickler:innen programmiert. Wo viele Augen drüber schauen, ist es wahrscheinlicher, dass Fehler auffallen, welche die Funktionalität beeinflussen.
- **Kosten:** Häufig ist Open Source Software auch kostenlos nutzbar. Wenn möglich, ist es dennoch nett, die Entwickler:innen finanziell zu unterstützen, damit die Software langfristig betreut werden kann.
- **Mehr Kontrolle über Daten:** Häufig gibt es die Möglichkeit, Open Source Tools auf einem eigenen Server zu betreiben. Dass heißt, dass die Daten, die bei der Benutzung anfallen, nicht zentral gespeichert werden, sondern dezentral bei dir. Das ist mit Hinblick auf den Datenschutz vorzuziehen.
- **Kollaboration und Innovation fördern:** Offenen Quellcode kann von allen weiterentwickelt werden, so kann Neues und Innovatives aus der Zusammenarbeit entstehen.

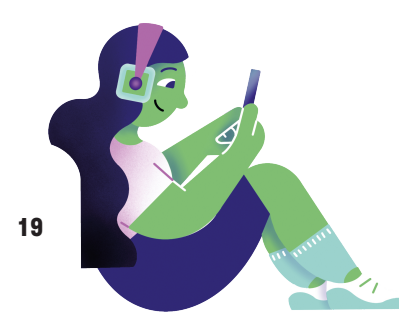

## **Schnipselsalat: Plötzlich digital – was nun?**

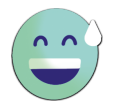

Ziel dieser Aufgabe ist es, dass ihr euch mit Tipps und Tricks wappnet, mit deren Hilfe ihr eure digitale Kommunikation angenehmer und effektiver gestaltet könnt. Dabei geht es sowohl um Team-Messenger als auch Videotelefonie-Tools.

Die Tipps, die vor euch ausliegen, gehören jeweils zu einer der – ebenfalls ausliegenden bzw. aushängenden – Fragestellungen. Überlegt, zu welcher Fragestellung welche Tipps am besten passen könnten und ordnet die Kärtchen zu. Wenn ihr alle Tipps zugeordnet habt, könnt ihr nochmal drüberschauen und ggf. eigene Ratschläge hinzufügen. Fertig? Wenn ihr euch unsicher seid, ob ihr richtig liegt, fragt doch mal die Moderator:innen. Danach könnt ihr aus den Kärtchen eine Übersicht für die anderen erstellen.

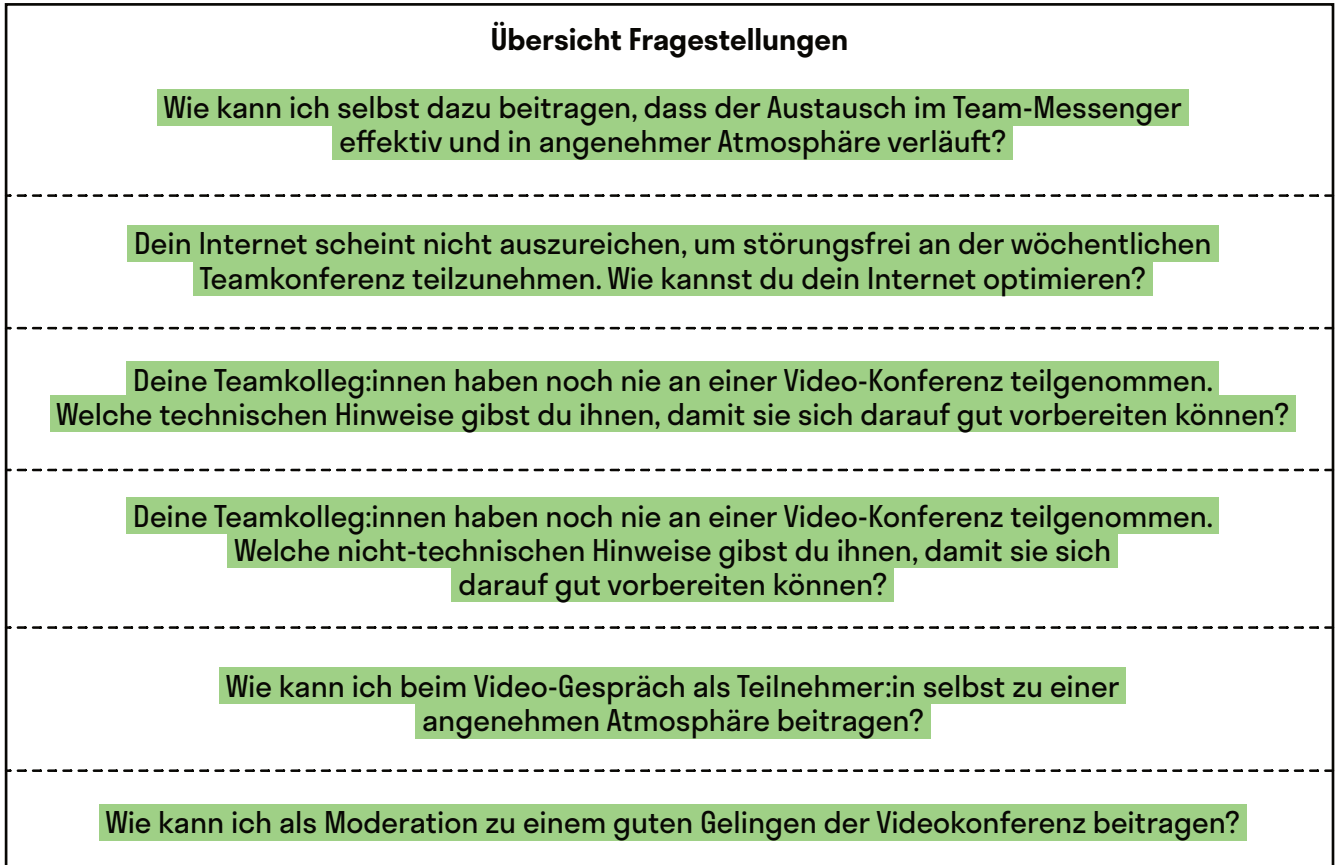

**Akku:** Solche Tools sind sehr ressourcenintensiv, was sich auch bei der Akkulaufzeit bemerkbar macht. Bei längeren Konversationen ist es sinnvoll, das Ladekabel steckbereit zu haben.

**Bezugnahme:** In den meisten Chats gibt es die technisch vorgegebene Option, beim Antworten auf vorhergehende Nachrichten Bezug zu nehmen. Dies kannst du erleichtern, wenn du pro Nachricht nur einen Inhalt schilderst. Selbst solltest du natürlich auch die Antwort-Funktion nutzen, sodass die anderen wissen, worauf sich deine Nachricht bezieht.

@Teilnehmer:innen · Arbeitsmaterial 3 · Arbeitsgruppe 3 · Seite 2/4 **A4**

**Benachrichtigungen einstellen:** Eine gute Erreichbarkeit kann die gemeinsame Arbeit für alle Beteiligten entspannter machen. Vor allem, wenn ihr nicht mehr im gleichen Raum sitzt und du mal eben deine:n Kolleg:in nach seiner Meinung fragen kannst. Benachrichtigungen auf dem Desktop oder per Mail helfen, den Bedarf nach Kommunikation sichtbar zu machen. Sei dir aber auch bewusst, wann es zu viel wird.

**Bildausschnitt bewusst wählen:** Man kann so einiges verstecken. Aber manchmal kommt dann doch etwas ins Bild, womit man sich später nicht wohlfühlt, besonders wenn du von zuhause aus zugeschaltet bist. Umso wichtiger ist es, dass du dir bewusst einen Bildhintergrund aussuchst, mit dem du dich wohlfühlst.

**Digitale Tools nutzen:** Digitale Pinboard- oder Whiteboard-Tools wie *Oncoo* und *Pinnet* können euch eine bessere Übersicht über den Arbeitsprozess verschaffen. Das digitale Umfragetool *Mentimeter* eignet sich beispielsweise für Stimmungsbilder oder Blitzlichter.

**Den richtigen Browser benutzen:** Bei der Nutzung von Videokonferenztools, wie etwa *Jitsi*, direkt im Browser, ist es wichtig zu wissen, mit welchem Browser dies am besten funktioniert.

**Distanz minimieren:** Je geringer die Distanz zwischen deinem Gerät und dem WLAN-Router, desto besser das Internet. Als Faustregel gilt: Sobald Sichtkontakt zwischen beiden besteht, sollte es auf jeden Fall glatt laufen.

**Emotionen transportieren:** Digitale Kommunikation kann die nonverbale Dimension eines normalen Gesprächs nicht ganz wiedergeben. Emojis oder GIFs geben dir die Möglichkeit, diese nonverbalen Gesprächsdimensionen abzubilden und so beispielsweise Emotionen zu transportieren. Aber Achtung: wie viele und welche GIFs – daran scheiden sich die Geister.

**Erteile das Wort:** Vor allem bei vielen Teilnehmer:innen ist es sinnvoll, eine Person zu haben, die das Wort erteilt. Damit verhinderst du Komplikationen, wenn nicht klar ist, wer zuerst reden soll. Und du kannst auch dafür sorgen, dass alle eine ähnliche Redezeit haben.

**Geschwindigkeitstest:** Nicht immer kommt die vertraglich zugesicherte Upload- bzw. Downloadrate auch tatsächlich bei dir an. Es gibt jedoch viele kostenlose Tools, die ermitteln, wie gut dein Internet läuft. Wenn weniger dabei rumkommt, als vertraglich zugesichert, setze dich mit deinem Anbieter in Verbindung.

**Geräte minimieren:** Meistens beanspruchen mehrere Geräte das gleiche Heiminternet. Das Handy, das Tablet oder die neue smarte Zahnbürste. Die beste Internetverbindung hat dein Laptop natürlich, wenn nicht zu viele Geräte das Internet zur gleichen Zeit beanspruchen.

**Headset benutzen:** Den nervigen Echo-Effekt, der entstehen kann, wenn sich Menschen ohne Headset einwählen, kann man gut mit Kopfhörern umgehen. Kleiner Zusatz: Kabellose Kopfhörer erlauben dir zudem mehr Bewegungsfreiheit.

**Kanäle nutzen:** Ihr solltet eure Kommunikation in verschiedene Kanäle aufteilen. Die Unterhaltung über die beste Kaffeesorte hat im Idealfall einen anderen Platz als die Besprechung zum aktuellen Projekt. Achtet darauf, dass ihr die vorgegebene Struktur respektiert und einhaltet.

@Teilnehmer:innen · Arbeitsmaterial 3 · Arbeitsgruppe 3 · Seite 3/4 **A4**

**Kanäle neu belegen:** Dein Internet wird über verschiedene Frequenzbereiche gesendet. Diese kannst du bei den meisten Routern selbst auswählen und belegen. Eine kluge Auswahl kann die Geschwindigkeit deines Internetzugangs deutlich erhöhen. Das alles klingt für dich nach Raketenwissenschaft? Das ist es nicht – eine kleine Internetrecherche hilft dir weiter!

**Kameras an:** In größeren Runden neigen Menschen dazu, das Bild auszuschalten. Aber es ist für viele schön, dennoch ein Gesicht zu sehen. Außerdem erhält die sprechende Person so auch nonverbales Feedback. Wenn deine Internetverbindung schlecht ist, hilft es allerdings, das Bild auszuschalten.

**Kurzhalten:** Treffen im digitalen Raum sind anstrengend und ersetzen keine persönlichen Interaktionen. Wenn sich alle gut auf das Meeting fokussieren, kann die Online-Zeit effektiv genutzt werden. Kurz & knapp ist das Motto.

**Lichtverhältnisse optimieren:** Eine schlechte oder zu gute Beleuchtung schmälern deine Bildqualität. Wenn du dich nicht ins Gegenlicht setzt und, sobald es dunkel wird, eine Schreibtischlampe in deine Richtung drehst, hast du schon ziemlich viel für deine Bildqualität getan.

**LAN-Kabel:** Die optimalste Distanz ist gar keine Distanz: Denn die stabilste Verbindung bietet das gute alte LAN-Kabel.

**Melde dich:** Viele Programme haben ein Icon, das eine Meldung symbolisiert. So signalisierst du, dass du etwas beitragen möchtest, ohne andere zu unterbrechen. Wenn deine Kamera eingeschaltet ist, kannst du auch physisch deine Hand heben.

**Nutze die Funktionen aus:** Manche Tools bieten die Möglichkeit einer Bildschirmübertragung oder eine Aufteilung der Gruppe in Kleingruppen. Als Moderator:in ist es wichtig, all diese Funktionen zu kennen und sie sinnvoll einzusetzen.

**Nutzer:innen direkt ansprechen:** Häufig kann man Nutzer:innen direkt adressieren: meistens über ein @ vor dem Nutzer:innenname. Die Personen werden dann durch die Erwähnung extra benachrichtigt.

**Online ist nicht alles anders:** Ihr solltet online nicht die Regeln und Methoden vergessen, die eure Besprechungen oder Seminare auch sonst effektiver und angenehmer machen. Das bedeutet: Eine klare Struktur, ein Tagesplan, gutes Pausenmanagement, Energizer etc. werden nicht überflüssig, sobald man sich nicht mehr physisch gegenübersitzt.

**Profilbilder nutzen:** Es ist für dein Gegenüber angenehmer, wenn er oder sie ein Bild zu dem:der Kommunikationspartner:in hat.

**Richte dich ein:** Oft ist es sinnvoll, während eines Meetings Notizen anzufertigen oder Ideen schriftlich festzuhalten. Daher solltest du deinen Arbeitsplatz so einrichten, dass du für so einen Fall einen Block griffbereit hast. Außerdem tut es gut, um sich herum ein bisschen Bewegungsfreiheit zu haben.

**Ressourcen fokussieren:** Versuche alle Ressourcen deines Computers und WLANs auf die Videokonferenz zu fokussieren. Das bedeutet: unnötige Tabs schließen, Browser Cache leeren, *Spotify* ausmachen usw.

**Reaktion:** Die meisten Tools bieten die Möglichkeit, mit einem Emoji auf eine Nachricht zu reagieren. So kannst du ein Feedback geben, ohne eine ganze Antwort zu tippen. Dadurch hältst du den Chat übersichtlich und sparst Zeit.

**Softwareupdates:** Computer, Browser, Router. Alte Softwareversionen können deine Leistung schmälern. Daher solltest du prüfen, ob alles auf dem neuesten Stand ist und gegebenenfalls ein Update durchführen.

**Störfaktoren minimieren:** Online gilt, was in allen Meetings gilt – das Handy stummschalten und Ablenkungspotential vermeiden. Während einer Video-Konferenz bekommen die anderen Menschen deine Geräuschkulisse im Zweifelsfall außerdem direkt aufs Ohr. Und im Homeoffice springen auf einmal deine Kinder ins Zimmer und fragen, ob sie etwas Süßes haben dürfen. Umso wichtiger ist es, einen ruhigen Ort zu suchen und den Menschen in deinem Haushalt Bescheid zu geben, dass du die nächste Stunde in einem Meeting bist.

**Stummschalten:** So verhinderst du ungewollte Störgeräusche, wenn du nicht selbst sprichst. In kleineren Gruppen kann es jedoch zu einer offenen und redseligen Atmosphäre beitragen, wenn keine Person stummgeschaltet ist.

**Technische Hilfestellung vorab:** Besonders wenn du eine Konferenz mit neuen Menschen organisierst, ist es sinnvoll, den Teilnehmer:innen technische Hilfestellungen oder Hinweise vorab zukommen zu lassen. So erhöhst du die Wahrscheinlichkeit, dass beispielsweise das kollaborative Schreibtool oder die Stummschaltfunktion bekannt ist und gut genutzt wird.

**Technik-Check vorab:** Nicht nur der:die Moderator:in sollte sich mit dem Tool auskennen – als Teilnehmer:in solltest du dich ebenfalls mit den Grundfunktionen vertraut machen. Bei den meisten Tools kann man vorab ein Ton- und Bild-Check machen. Außerdem solltest du wissen, wie man sich stumm schaltet, wie die Meldefunktion funktioniert oder wo sich das Chatfenster öffnen lässt.

**Technische Informationen vorab einholen:** Welcher Browser ist ideal für das Tool, welches ich nutzen möchte? Oder sollte ich doch besser die App installieren? Brauche ich einen Account?

**Verfügbarkeit anzeigen:** Die meisten Tools bieten die Funktion an, anzuzeigen, ob man gerade erreichbar ist. Manchmal kannst du diesen Status auch selbst festlegen. Dies hilft deinen Kolleg:innen einzuschätzen, ob sie eine rasche Antwort erwarten können.

**Weniger ist mehr:** Versuch den Chat möglichst übersichtlich zu halten. Bei komplexeren Sachverhalten kann eine E-Mail oder ein Telefonat die bessere Alternative sein. Unterhaltungen zwischen zwei Personen solltest du daher in eine private Konversation verlagern.